## ДЕПАРТАМЕНТ ОБРАЗОВАНИЯ АДМИНИСТРАЦИИ ВЛАДИМИРСКОЙ ОБЛАСТИ

## ГОСУДАРСТВЕННОЕ АВТОНОМНОЕ ОБРАЗОВАТЕЛЬНОЕ УЧРЕЖДЕНИЕ ДОПОЛНИТЕЛЬНОГО ПРОФЕССИОНАЛЬНОГО ОБРАЗОВАНИЯ ВЛАДИМИРСКОЙ ОБЛАСТИ «ВЛАДИМИРСКИЙ ИНСТИТУТ РАЗВИТИЯ ОБРАЗОВАНИЯ имени Л.И. НОВИКОВОЙ» (ГАОУ ДПО ВО ВИРО)

пр-т. Ленина, 8А, г.Владимир, 600001, Web: [www.viro33.ru](http://www.viro33.ru/) тел. (приемная): (4922) 36-68-06, e-mail: [viro33@mail.ru](mailto:viro33@mail.ru) тел/факс (учебная часть): (4922) 45-10-24, e-mail: [uchviro@mail.ru](mailto:uchviro@mail.ru) тел/факс (бухгалтерия): (4922) 36-63-94

29.03.2019 № 02-19/03-56у

Руководителям муниципальных органов, осуществляющих управление в сфере образования, руководителям образовательных организаций

## Уважаемые коллеги!

Доводим до вашего сведения, что Владимирский институт развития образования им. Л.И. Новиковой проводит серию вебинаров для педагогов общеобразовательных организаций с низкими результатами обучения, и школах функционирующих в сложных социальных условиях.

Для технического обеспечения возможности подключения Вашего компьютера к указанному вебинару вам необходимо во время проведения тестирования и самого вебинара:

- 1. Подготовить компьютер (проверить его подключение к сети Интернет, рекомендуемая скорость не менее 1 Мбит/сек.), подключить устройство для воспроизведения звука (колонки, наушники), устройство для передачи звука (микрофон), устройство для передачи видео (веб камера), проверить наличие установленного Flash Player последней версии.
- 2. Установить программу **Attende.** Программу и инструкцию можно скачать с сайта ВИРО [http://viro33.ru\)](http://viro33.ru/) в разделе вебинар или по ссылке [http://files.vladimir.i](http://files.vladimir.i-edu.ru/vebinar/AttendeeSetupUser.exe)[edu.ru/vebinar/AttendeeSetupUser.exe](http://files.vladimir.i-edu.ru/vebinar/AttendeeSetupUser.exe)
- 3. Перейти по адресу <https://join.vipkro33.ru/vipkro33/sdv/9LYY71M5> (скопируйте ссылку и вставьте ее в адресную строку Internet Explorer последней версии)

(настройки звука: Кнопка «Alt» вверху появляются "Параметры" параметры звукового устройства)

Проверка канала трансляции будет осуществляться с 14 00 до 15 00 за день до начала вебинара.

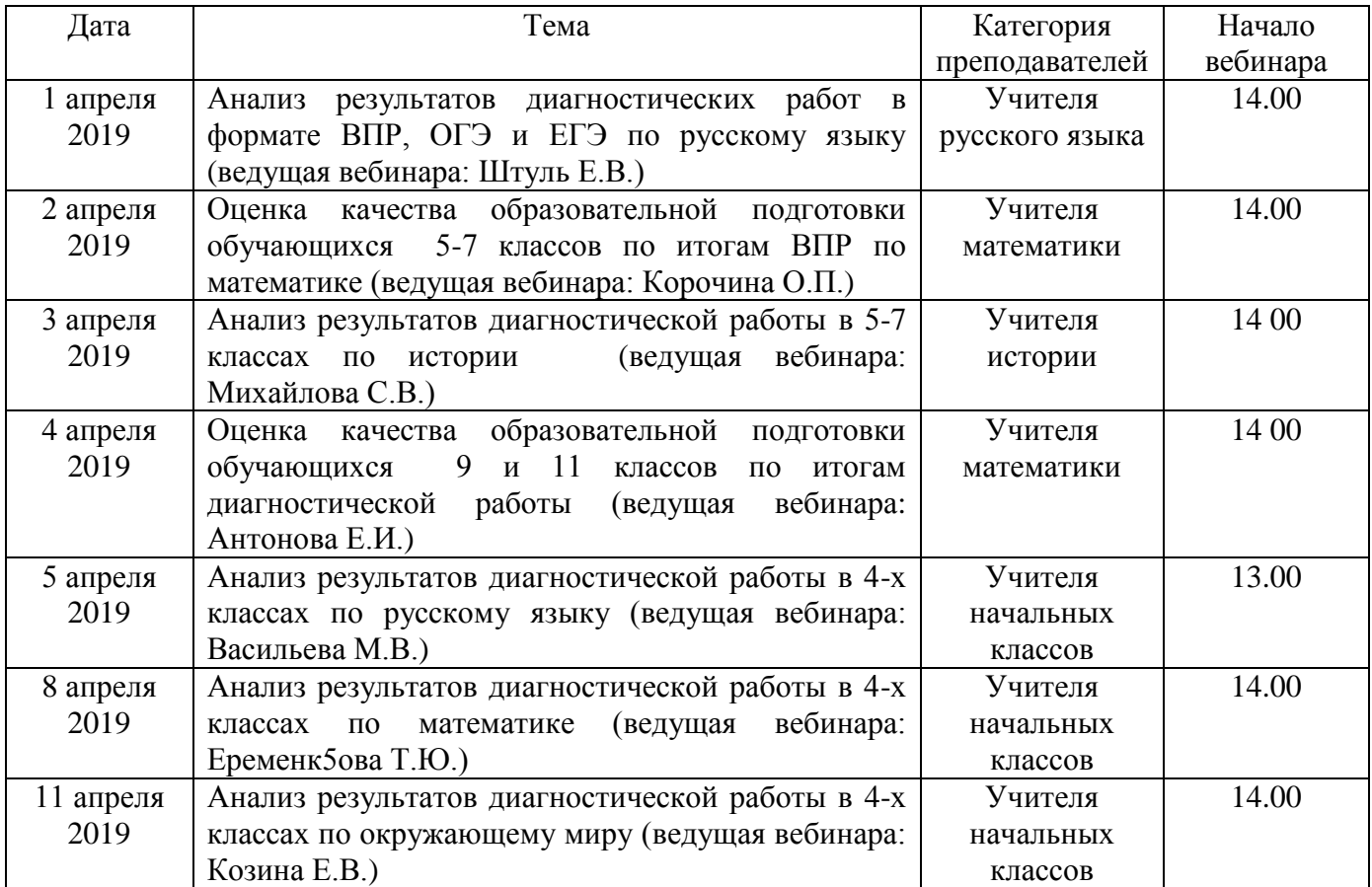

Проректор Г.К. Чикунова